# **UNIVERSIDAD TECNOLÓGICA CENTROAMERICANA UNITEC**

# **FACULTAD DE CIENCIAS ADMINISTRATIVAS Y SOCIALES**

# **INFORME DE PRÁCTICA PROFESIONAL DISTRIBUIDORA ISTMANIA S.A de C.V**

# **SUSTENTADO POR: ANGELICA NICOLE NAVARRO PACHECO 21641203**

# **PREVIA INVESTIDURA AL TÍTULO DE LICENCIADO EN ADMINISTRACION INDUSTRIAL Y DE NEGOCIOS**

SAN PEDRO SULA, CORTÉS **HONDURAS, C. A.** 

**OCTUBRE, 2020**

# Índice de contenido

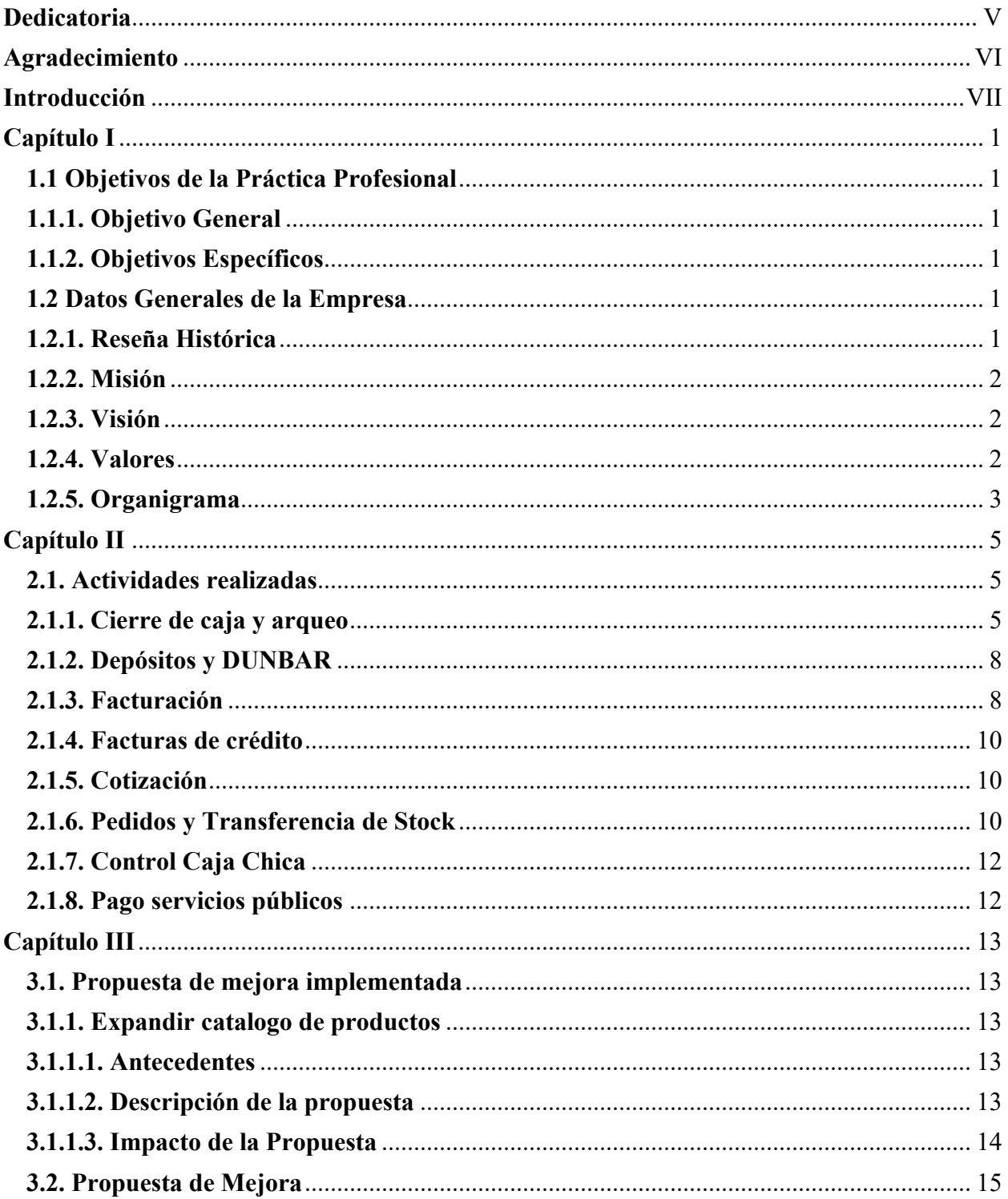

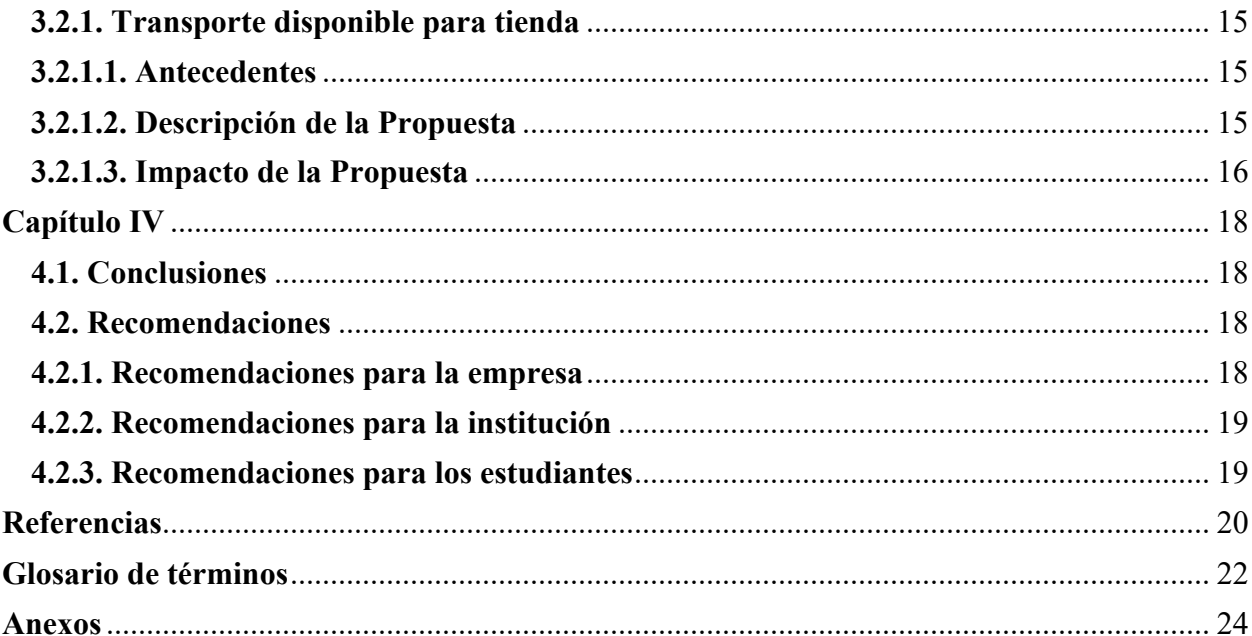

# **Índice de figuras**

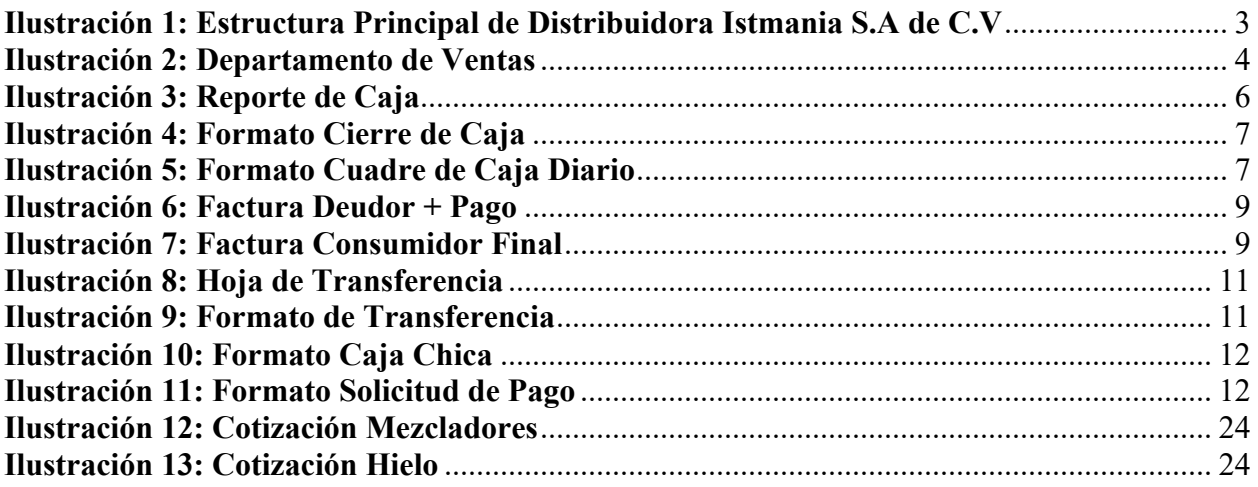

# **Índice de tablas**

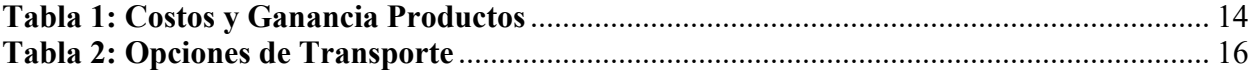

## **Dedicatoria**

A mi papá y a mi abuela, quienes con su amor y esfuerzo me han permitido cumplir esta meta. Gracias por su apoyo incondicional y por los valores que han inculcado en mi para formarme e ir por el camino del bien.

## **Agradecimiento**

A Dios por todas sus bendiciones, por permitirme culminar mis estudios universitarios y por darme la sabiduría, fuerza e inteligencia para cumplir mis metas y afrontar los retos.

A Distribuidora Istmania S.A de C.V por darme la oportunidad de realizar la práctica profesional, y a todos sus colaboradores por los conocimientos, enseñanzas y experiencias que me brindaron.

#### **Introducción**

En el siguiente informe se darán a conocer las actividades realizadas correspondientes al periodo de práctica profesional en la empresa Distribuidora Istmania S.A DE C.V., en el área comercial y administrativo, iniciando el día lunes 12 de octubre del 2020 y culminando el viernes 18 de diciembre del 2020, poniendo en práctica todos los conocimientos y habilidades adquiridas durante los últimos años en mis asignaturas de la Universidad. Para lograr los objetivos que conllevan la práctica profesional y adquirir la experiencia necesaria para poder iniciar en el mundo laboral, además poder implementar propuestas de mejora que sean favorables y eficientes dentro de la empresa en los departamentos de Administración y Ventas. Distribuidora Istmania, se dedica a la producción, venta y distribución de marcas líderes, además de las diferentes marcas propias de productos nacionales, la empresa labora desde el año 1965 como una empresa de Responsabilidad Limitada R.L y en 1971 se convierte en una empresa de Sociedad Anónima (S.A. de C.V)

El siguiente informe está dividido en cuatro capítulos:

- Capítulo I: Se establecen los objetivos de la práctica profesional y los objetivos generales y las generalidades de la empresa como ser, la reseña histórica de la empresa, misión, visión, valores y organigrama.
- Capítulo II: Se detallan todas las actividades realizadas en la empresa por orden de importancia y la distribución de todas las funciones dentro de la empresa.
- Capítulo III: Se incluyen las propuestas de mejora que han sido planteadas y el impacto de ellas, aquí se toman en cuenta los recursos utilizados, los procedimientos, costos, y el beneficio que la propuesta brindara para la empresa.
- Capitulo IV: Está conformado por las conclusiones tomando en cuenta los objetivos establecidos y los resultados obtenidos, también las recomendaciones orientadas a Distribuidora Istmania S.A de C.V, a la institución educativa y a los alumnos.

## **Capítulo I**

## **1.1 Objetivos de la Práctica Profesional**

## **1.1.1. Objetivo General**

Crear nuevos metodos para el departamento de Administración y Venta en la empresa Distribuidora Istmania, destacando areas de mejoras que abarquen la administración, las ventas y el servicio al cliente.

## **1.1.2. Objetivos Específicos**

- Implementar mejoras que permitan el crecimiento de las ventas.
- Proponer una alternativa para las ventas a domicilio y la administración de las mismas.
- Recomendar mejoras para poder ofrecer un mejor servicio al cliente.

## **1.2 Datos Generales de la Empresa**

#### **1.2.1. Reseña Histórica**

Distribuidora Istmania S.A de C.V, surge en 1965 como una empresa de Responsabilidad Limitada R.L y en 1971 se convierte en una empresa de Sociedad Anónima (S.A. de C.V). Nace como una empresa especializada en la producción, distribución y venta de licores, teniendo como objetivo ser los distribuidores de marcas lideres con servicios integrados de calidad que contribuyan a un rendimiento continuo en beneficio del capital humano de la empresa, los socios y los accionistas. (Istmania 2020)

En el año 2005 se conforma por medio de la fusión de dos de los grupos económicos más grandes de Centro América: Grupo Pellas de Nicaragua e Industrias Licoreras de Guatemala, lo que brinda un respaldo financiero único en el país. Estos Grupos de unen para formar un liderazgo en el mercado de producción y distribución de bebidas alcohólicas en Honduras, Distribuidora Istmania, S.A. de C.V. con más de 54 años de distribuir marcas de calidad. (Istmania 2020)

En el 2013, Distribuidora Istmania fue reconocida por Great Place To Work donde se cataloga como una de las mejores empresas para trabajar en Honduras y de la región. La clave para que Distribuidora Istmania sea líder en la distribución de licores a nivel nacional es su amplia cartera de productos, en marcas como Flor de Caña, Ron Botran, Ron Zacapa, Smirnoff, , José Cuervo, Don Julio, Johnnie Walker, variedad de vinos californianos, chilenos, españoles, argentinos, italianos y los nacionales como Plata, Tatascan, Tovarich, y Caña Brava. (Istmania 2020)

## **1.2.2. Misión**

Producir, comercializar, distribuir y desarrollar marcas líderes con servicios integrados de calidad, que contribuyan a una rentabilidad continúa en beneficio del capital humano de la empresa, nuestros socios comerciales y accionistas; actuando con responsabilidad social. (Istmania 2020)

#### **1.2.3. Visión**

Ser la empresa número uno en Honduras en la producción, venta y distribución de marcas lideres. (Istmania 2020)

## **1.2.4. Valores**

- Ética y Confiabilidad: Valoramos la honestidad, la lealtad, el respeto, la integridad y la transparencia.
- Servicio Integrado: Actuamos con sentido común y de urgencia brindando asistencia por medio del trabajo en equipo.
- Responsabilidad, Disciplina y Consistencia: Comprometidos a trabajar ordenadamente y proactivamente todos los días exigiendo la excelencia por medio de la disciplina perseverancia y consistencia.
- Responsabilidad Social: Valoramos a cada uno de nosotros, apoyamos a la comunidad, contribuimos a proteger y conservar el medio ambiente.

• Innovación: Mantener una mejora continúa resolviendo nuestras oportunidades y alternativas con creatividad, innovación e iniciativa. (Istmania 2020)

## **1.2.5. Organigrama**

El organigrama muestra la estructura de Distribuidora Istmania, conformada por los distintos departamentos de Gerencia General, Departamentos de Ventas Zona Centro Sur y Norte, Departamento de Mercadeo, Departamento de Auditoria, Procesos y Calidad, Informática, Departamento de Finanzas, Departamento Capital Humano, Departamento Cadena de Suministros y Licorera los Ángeles. Cada uno de los departamentos esta conformado por subdivisiones donde trabajan en conjunto para poder realizar todas las actividades y poder tener un buen funcionamiento.

**Ilustración 1: Estructura Principal de Distribuidora Istmania S.A de C.V**

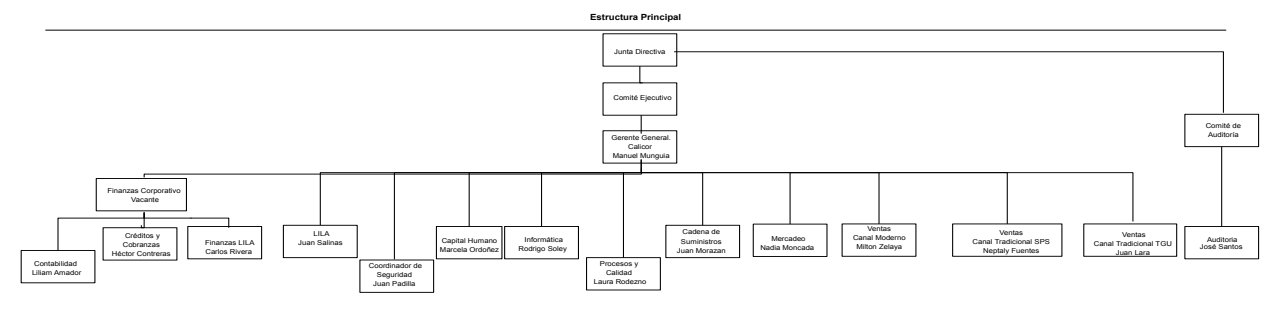

(Palma 2020)

Página 1

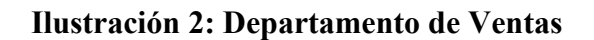

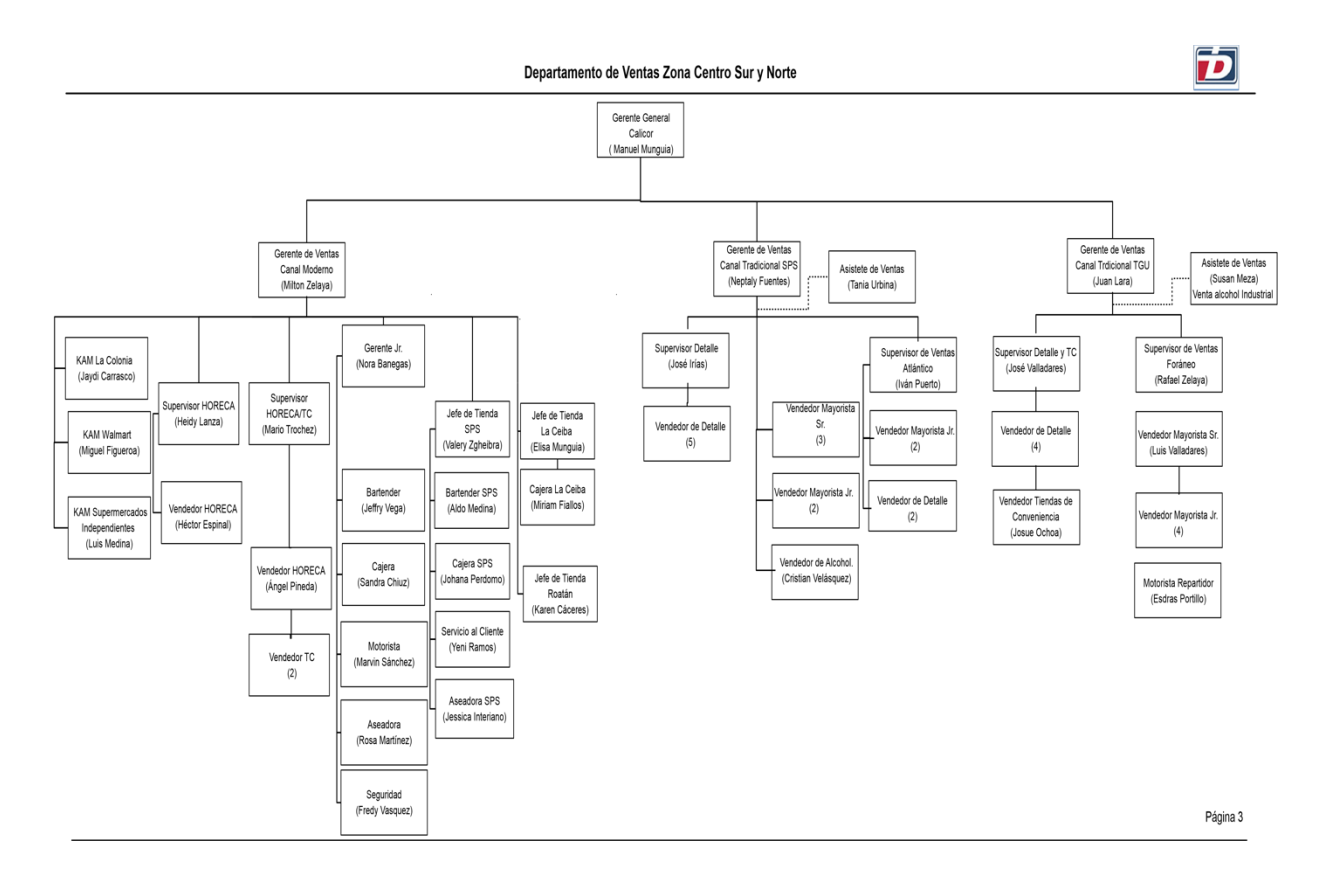

(Palma 2020)

#### **Capítulo II**

#### **2.1. Actividades realizadas**

En el capítulo II se detallan las actividades realizadas durante el período de práctica profesional en el departamento de Administración y Venta en Distribuidora Istmania S.A de C.V, comprendiendo el período del 12 de octubre al 18 de diciembre del año 2020.

Según Díez de Castro, García del Junco, Martín Jiménez y Periáñez Cristóbal, la administración es "el conjunto de las funciones o procesos básicos (planificar, organizar, dirigir, coordinar y controlar) que, realizados convenientemente, repercuten de forma positiva en la eficacia y eficiencia de la actividad realizada en la organización." (Garcia del Junco, et al. 2001) Este departamento esta liderado por un Gerente General, seguido del Gerente de Venta y la Jefa de Tienda, quienes son los encargados de velar por las diferentes políticas y normas de este departamento. Las actividades realizadas se dieron específicamente en el Área de Ventas y en el Área de Administración, que es liderada por el Gerente de Ventas y por la Jefa de Tienda. Dichas actividades están siempre respaldadas por la Jefa de Tienda y las ventas siempre están realizadas por la cajera y la encargada de servicio al cliente quien siempre es apoyada por el bartender de la tienda.

A continuación, se detallan las actividades realizadas en orden de importancia.

## **2.1.1. Cierre de caja y arqueo**

"El arqueo de caja consiste en verificar que el dinero existente en las arcas de la unidad económica coincide con el saldo de las cuentas representativas de caja." (Herrera 2009) Cada día en el Área de Administración se realiza el cierre de caja del día anterior, donde uno accede al sistema SAP y especifica la fecha del día del cierre, luego aparecen todas las facturas de la fecha que se introdujo, se selecciona "copiar datos" y se pasa a una pagina de Excel donde se pegan los datos adquiridos para obtener el reporte de las ventas realizadas en efectivo, tarjeta de crédito/debito, transferencias y ventas totales, así poder colocar las facturas en orden, como en la Ilustración 4. Luego se ordenan las facturas separando las de tarjeta de crédito/debito ya sean de BAC Credomatic, Banco Atlántida y Ficohsa, las de efectivo y las de transferencia. El siguiente

paso, es crear una hoja aparte de Excel como la de la Ilustración 5, se introduce cada una de las facturas y en las facturas de tarjeta de crédito/debito siempre llevando consigo el numero de referencia, la devolución del POS y el total cobrado. Con esto se verifica que todos los totales sean iguales a los datos obtenidos del sistema SAP y se cuadra la caja y luego se sigue con la portada de arqueo donde solamente se introducen los datos ya obtenidos de todas las facturas de tarjeta de crédito/debito y efectivo en una hoja de Excel, como en la Ilustración 6, ya diseñada para facilitar los resultados incluyendo el numero de depósito con la cantidad y la bolsa de DUNBAR. Solamente cambiando la fecha, los números de deposito, bolsa e introduciendo cada numero de referencia de cada transferencia recibida ese día en cada una de las hojas y luego se incluyen cada una de las facturas de tarjeta de crédito/debito asegurando de especificar de que banco es cada una y con esto obteniendo el arqueo.

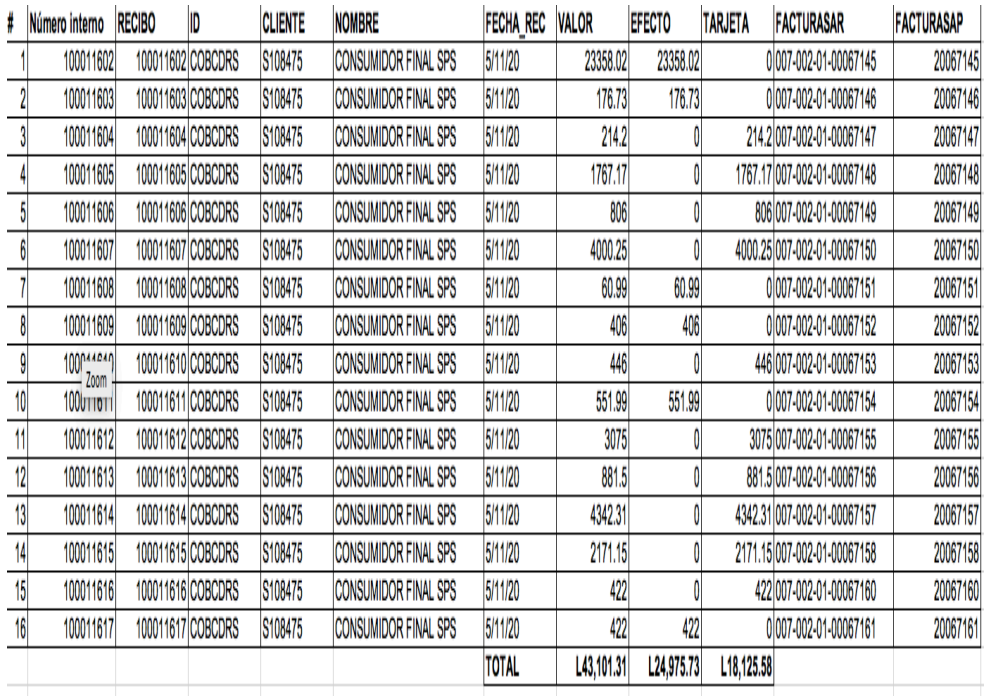

#### **Ilustración 3: Reporte de Caja**

(J. Perdomo 2020)

**Ilustración 4: Formato Cierre de Caja**

|            | <b>TARJETA</b>     | <b>DEVOLUCION</b> |              | <b>EFECTIVO</b> | <b>TRANSFERENCIA</b> |
|------------|--------------------|-------------------|--------------|-----------------|----------------------|
| L71.25     | L70.39             | L0.86             | 15721205     | L493.61         |                      |
| L2.149.18  | L2.122.96          | L26.22            | 16723177     | L928.67         |                      |
| L2.564.00  | L2.564.00          | L0.00             | 16729903     | L347.20         |                      |
| L3.069.99  | L3.069.99          | L0.00             | 17701067     | L522.98         |                      |
| L2.684.98  | L2.684.98          | L0.00             | 17716704     | L855.61         |                      |
| L689.43    | L681.87            | L7.56             | 17720779     | L80.74          |                      |
| L764.92    | L755.59            | L9.33             | 17726617     | L1,123.19       |                      |
| L340.01    | L335.87            | L4.14             | 18700540     | L337.60         |                      |
| L340.01    | L335.87            | L4.14             | 18700086     | L620.00         |                      |
| L1,202.17  | L1,187.50          | L14.67            | 18724995     | L433.50         |                      |
| L289.01    | L285.49            | L3.52             | 19701607     |                 |                      |
| L1,289.00  | L1,273.27          | L15.73            | 20727514     |                 |                      |
| L1.047.60  | L1,034.82          | L12.78            | 20728303     |                 |                      |
| L648.50    | L640.59            | L7.91             | 21714626     |                 |                      |
| L3.331.28  | L3.290.63          | L40.65            | 030216000164 |                 |                      |
| L1,888.01  | L1.865.60          | L22.41            | 030209112111 |                 |                      |
| L3.798.00  | L3.751.65          | L46.35            | 030211465726 |                 |                      |
| L21.099.54 | L20.842.05         | L257.49           | 030212235719 |                 |                      |
| L519.00    | L512.67            | L6.33             | 030214132728 |                 |                      |
| L1,700.40  | L1.679.65          | L20.75            | 030214351717 |                 |                      |
| L5.539.77  | L5.473.19          | L66.58            | 030215582026 |                 |                      |
| L669.00    | L669.00            | L0.00             | 030216441015 |                 | L4,082.33            |
|            |                    |                   |              |                 | L1.645.00            |
|            |                    |                   |              |                 |                      |
|            | L55,127.63         | L567.42           |              | L5,743.10       | L5.727.33            |
|            |                    |                   |              |                 |                      |
|            | <b>TOTAL VENTA</b> | L67,165.48        |              | L11,470.43      |                      |
|            | TOTAL T/C          | L55,695.05        |              |                 |                      |

(J. Perdomo 2020)

# **Ilustración 5: Formato Cuadre de Caja Diario**

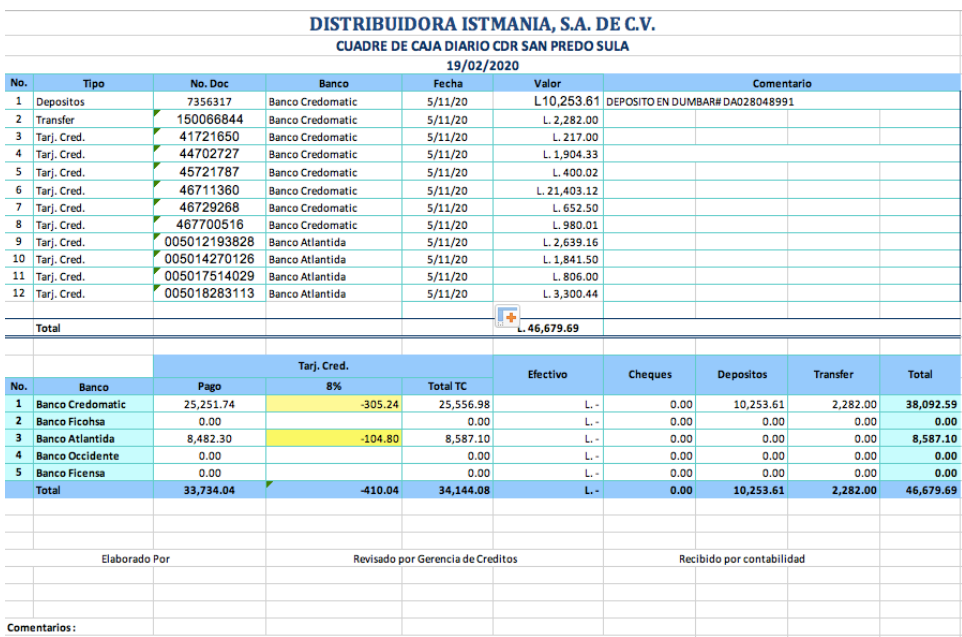

(J. Perdomo 2020)

#### **2.1.2. Depósitos y DUNBAR**

Esta actividad se realiza cuando se termina el arqueo de la caja, una vez se obtenga la venta total en efectivo se procede a realizar el depósito del día del cierre, donde se coloca la cantidad vendida en efectivo y el número de cuenta. Una vez realizado el depósito se procede a llenar la hoja y la bolsa de DUNBAR. En la hoja DUNBAR solamente se introducen los mismos datos del depósito, hacia donde va dirigido y el número de bolsa donde va el depósito. Luego se procede a llenar la bolsa DUNBAR donde se establece el remitente, el destinatario, la fecha y la cantidad monetaria. Luego se cierra la bolsa con el depósito y el efectivo dentro, dejando siempre la hoja DUNBAR fuera.

#### **2.1.3. Facturación**

"Una factura es un documento de carácter mercantil que refleja la compraventa de un bien o la prestación de un servicio determinado." (Sanchez 2020). La facturación es una de las actividades que se realiza durante todo el día, siendo cada una diferente ya que cada cliente lleva productos distintos. Se inicia en el sistema SAP, seleccionando factura deudor + pago como en la Ilustración 6, donde se abre una factura, como en la Ilustración 7, en ella siempre esta determinado que el código de cliente sea consumidor final, existen casos donde los clientes tienen un código donde reciben un descuento por compras mayoritarias, en estos casos en se cambia en la casilla de "Nombre" de consumidor final al código asignado a cada cliente. Luego se va ingresando cada uno de los productos que el cliente desea llevar y la cantidad de cada uno, una vez se realice la factura se define el método de pago, estos pueden ser los siguientes:

- 1. Efectivo: para pagos en efectivo se aplica la combinación de teclas  $Ctrl + B$ , se agrega automáticamente el total de la factura, en la casilla de total a pagar en la ventana de medios de pago. Luego de establecer el método de pago se finaliza creando la factura y facturándola.
- 2. Tarjeta de Crédito/Debito: para pagos de tarjeta de crédito/debito, se define el banco del POS donde se realizara la transacción, luego se llenan los campos de numero de cuenta, valido hasta y el total se aplica con la combinación de las teclas Ctrl + B, se

realiza la transacción en el POS y luego con el voucher se ingresa el numero de referencia del mismo y crea la factura. Por ultimo, se imprime la factura.

3. Efectivo – Tarjeta Crédito/Debito: para pagos en efectivo y tarjeta de crédito/debito se realiza primero el paso de efectivo donde manualmente se ingresa la cantidad pagada en efectivo luego se realizan los pasos para pagos de tarjeta de crédito/debito, se define el banco del POS donde se realizara la transacción, luego se llenan los campos de numero de cuenta, valido hasta y el total se aplica con la combinación de las teclas Ctrl + B, se realiza la transacción en el POS y luego con el voucher se ingresa el numero de referencia del mismo y crea la factura. Por ultimo, se imprime la factura.

#### **Ilustración 6: Factura Deudor + Pago**

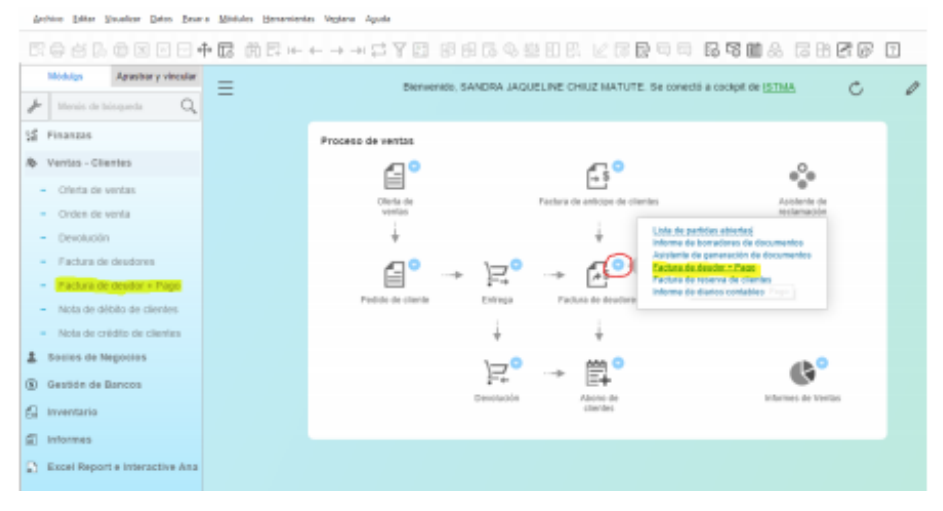

(J. Perdomo 2020)

**Ilustración 7: Factura Consumidor Final**

| Archivo Editar Visualizar Datos Pasara Módulos Herramientas Ventana Ayuda |                                                                              |                                                                |        |          |                        |                                |      |                                                |                          |                                                                        |                                                     |              | $ \theta$ $x$                 |
|---------------------------------------------------------------------------|------------------------------------------------------------------------------|----------------------------------------------------------------|--------|----------|------------------------|--------------------------------|------|------------------------------------------------|--------------------------|------------------------------------------------------------------------|-----------------------------------------------------|--------------|-------------------------------|
| 医骨点中唇因口口中属 前三十十一十二子田 田田属多些田民 ビ尾尾亚亚 医嗜血素 医出尾胚 围                            |                                                                              |                                                                |        |          |                        |                                |      |                                                |                          |                                                                        |                                                     |              |                               |
| Arrastrar y vincular<br>Middleton                                         | Factura de deudores<br><b>Clarifie</b>                                       | <b>PERMIT</b>                                                  |        |          |                        |                                |      |                                                | w                        | <b>PAGGAI</b>                                                          | * BANK                                              |              | $ \Box$ $\times$              |
| ÷<br>Mersis de binqueda<br>Q                                              | Nordow<br>Persona de contacto<br>Número de referencia di<br><b>Moneda SN</b> | CONSUMEDOR FOUND TOUR<br>$=$ LPS                               | $+1$   |          |                        |                                |      |                                                | Estado                   | Facha de contabilización<br>Facha de vancimiento<br>Facha de documento | Abiertice<br>09/16/2017<br>09/14/2017<br>09/11/2017 |              |                               |
| <b>SE Finanzas</b>                                                        |                                                                              |                                                                |        |          |                        |                                |      |                                                |                          |                                                                        |                                                     |              |                               |
| & Ventas - Clientes                                                       |                                                                              |                                                                |        |          |                        |                                |      |                                                |                          |                                                                        |                                                     |              |                               |
| Oferta de ventas                                                          | Contenido                                                                    | Logistica                                                      |        | Finanças |                        | Anapox                         |      |                                                |                          |                                                                        |                                                     |              |                               |
|                                                                           | Class de articulation                                                        | Articula                                                       | $\sim$ |          |                        |                                |      |                                                |                          | Class de resumer                                                       | Sin resumer                                         |              |                               |
| Orden de venta<br>-                                                       |                                                                              | Número de a <sup>11</sup> Descripción del artículo             |        |          |                        |                                |      |                                                |                          | Almanán                                                                | Case                                                | <b>Marca</b> |                               |
| - Devolución                                                              | <b>40 000001111</b><br><b>HD 0080040EL</b>                                   | VINO FOUNDER'S COLLECTION CARHENERE<br>VEND LAZO HERLOT 750 ML |        |          | 3. Marrowi<br>2 Martin | LPS-493.31<br><b>LPS 88.82</b> |      | <b>6.00 HD 25V18L</b><br><b>6.00 HD 25V5RL</b> |                          | UPS LATERS HD CORTOU<br>LPS 177:44 HD CERTOU                           |                                                     |              |                               |
|                                                                           | HD GENOLOGIES                                                                | SAL BL FARD ESPECIAS ASIATICAS MH3                             |        |          | 1. Martyal             | UPS 35.40                      |      | 6.00 HD 25V15L                                 |                          | UPS 3LAB HD CONTOU                                                     |                                                     |              |                               |
| - Factura de deudores                                                     | HB 004002063                                                                 | SAL EL FARO CON CITROCOS MHI                                   |        |          | 1. Martyal             | <b>UPS 31.48</b>               |      | 6.00 HD 25V15L                                 |                          | UPS 31.40 HD CONTOUR                                                   |                                                     |              |                               |
|                                                                           |                                                                              |                                                                |        |          |                        |                                | 6.00 |                                                |                          |                                                                        |                                                     |              |                               |
| - Factura de deudor + Pago                                                |                                                                              |                                                                |        |          |                        |                                |      |                                                |                          |                                                                        |                                                     |              |                               |
| - Nota de débito de clientes                                              |                                                                              |                                                                |        |          |                        |                                |      |                                                |                          |                                                                        |                                                     |              |                               |
| - Nota de crédito de clientes.                                            |                                                                              |                                                                |        |          |                        |                                |      |                                                |                          |                                                                        |                                                     |              |                               |
| 2 Socios de Negocios                                                      | Emplando de verties<br><b>Propietario</b>                                    | TOAKE                                                          | W(1)   |          |                        |                                |      |                                                |                          | Total artist dal destuarità<br>Descuento                               |                                                     |              | LPS L720.77                   |
| (6) Gestión de Bancos                                                     |                                                                              |                                                                |        |          |                        |                                |      |                                                | <b>ET Anticipo tutul</b> |                                                                        |                                                     |              |                               |
|                                                                           |                                                                              |                                                                |        |          |                        |                                |      |                                                |                          | Redondes<br>Impuedo                                                    |                                                     |              | <b>UPS 0.00</b><br>LPS 307.84 |
| $\Box$ Inventario                                                         | El Ejecución de orden de pago                                                |                                                                |        |          |                        |                                |      |                                                |                          | Wilmake referrolds                                                     |                                                     |              |                               |
|                                                                           | Conwriterios                                                                 |                                                                |        |          |                        |                                |      |                                                |                          | Total del documento                                                    |                                                     |              | <b>UPS 2,028.61</b>           |
| di Informes                                                               |                                                                              |                                                                |        |          |                        |                                |      |                                                |                          | Importe aplicado<br>Saido pandante                                     |                                                     |              | <b>UPS 2/026-61</b>           |
| Excel Report e Interactive Ana                                            | <b>Contract Contract</b>                                                     |                                                                |        |          |                        |                                |      |                                                |                          | <b>Contract Contract Contract Contract</b>                             |                                                     |              |                               |

(J. Perdomo 2020)

#### **2.1.4. Facturas de crédito**

"El crédito es importante porque facilita, en un momento dado, el tener liquidez para poder comprar, hacer pagos, algún tipo de inversión, etc." (Crédito 2019) Cuando se realiza una factura de crédito, se inicia seleccionando la opción factura deudor donde se abre una factura nueva y en código de cliente se coloca el código asignado para cada cliente autorizado en tener facturas de crédito. Se ingresan los productos y luego se crea la factura y se imprime dos veces. La factura se imprime dos veces ya que la tienda siempre debe de tener una copia original de la factura al igual que el cliente.

#### **2.1.5. Cotización**

"El término cotización se emplea para referirse a un documento informativo que el departamento de compras, en una empresa o institución, utiliza para entablar una negociación" (Arias 2020). Al momento de hacer una cotización, se ingresa al Sistema SAP y se selecciona la opción de orden de venta, donde se abre una factura, se ingresa el nombre del cliente o en muchos casos de la planificadora de eventos, se ingresa los productos que se solicitaron, se establece la fecha para cuando se necesitan los productos y se finaliza la factura en la sección de comentarios donde se especifican detalles importantes y el nombre de la boda. Por último, se selecciona la casilla de PDF donde aparece la cotización y se procede a enviar por correo.

#### **2.1.6. Pedidos y Transferencia de Stock**

Todas las semanas se realizan pedidos a bodega de productos bajos en existencia o productos nuevos. Una vez el se envié el pedido tarda 1-2 días para poder recibirlo en la tienda. Cuando el pedido es recibido se revisa que todo el producto sea entregado como aparece en la hoja de transferencia. Por último, se realiza lo que se llama transferencia de stock en el sistema SAP, esto consiste en ingresar el numero de transferencia y se cambia del almacén de envíos al almacén de tienda, al finalizar se crea la transferencia y los productos aparecen en el sistema de tienda.

## **Ilustración 8: Hoja de Transferencia**

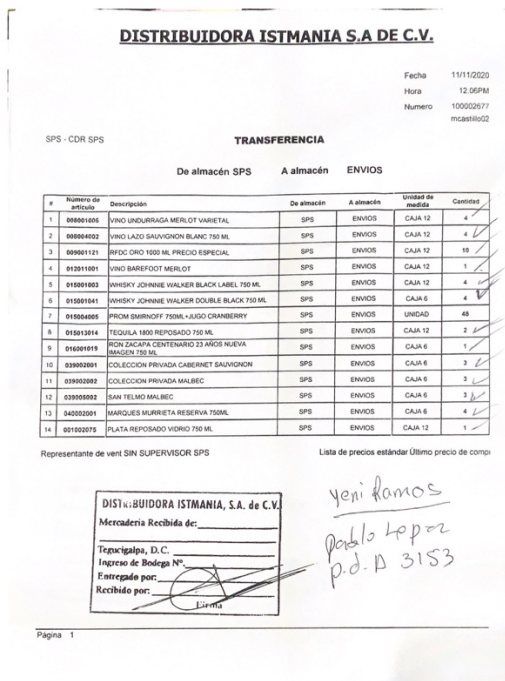

(J. Perdomo 2020)

**Ilustración 9: Formato de Transferencia**

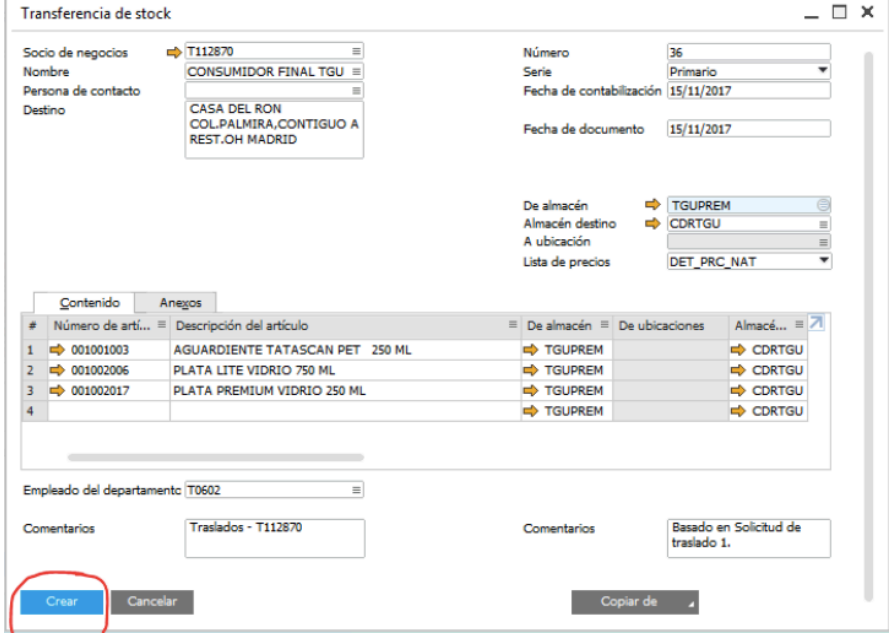

(J. Perdomo 2020)

## **2.1.7. Control Caja Chica**

Al momento de realizar el control de la caja chica, se agrupan todas las facturas del mes correspondiente y se asigna a la cuenta a cargar de cada una de ellas. Luego, se llena el formato de caja chica detallando cada una de las facturas en un formato ya establecido. Por último, se envía la caja chica para que se pueda solicitar un reembolso.

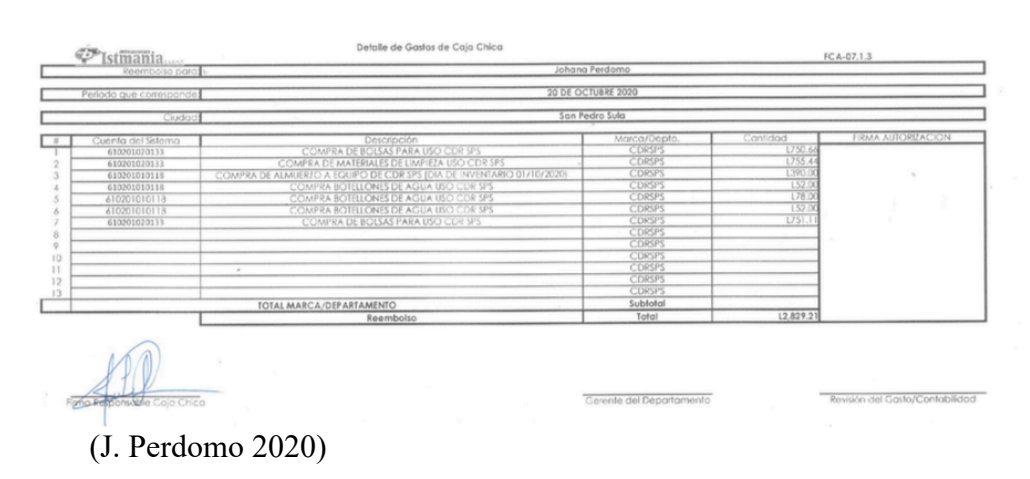

#### **Ilustración 10: Formato Caja Chica**

## **2.1.8. Pago servicios públicos**

El pago de servicios públicos se realiza cada mes, esto abarca el pago de la energía eléctrica y el pago de renta. Al momento de ejecutar los pagos se llena una solicitud de pago correspondiente a cada pago que se realizara, cada uno tiene asignado una cuenta donde se cargara. Luego de llenar la solicitud se procede a ingresar los pagos al sistema SAP donde deben de ser autorizados.

#### **Ilustración 11: Formato Solicitud de Pago**

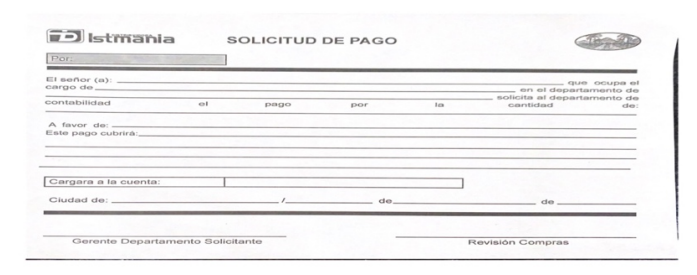

#### (J. Perdomo 2020)

#### **Capítulo III**

#### **3.1. Propuesta de mejora implementada**

#### **3.1.1. Expandir catalogo de productos**

#### **3.1.1.1. Antecedentes**

La tienda solo cuenta con un catalogo de licores, abarrotes y productos de higiene. Al momento de vender licores, los clientes esperan encontrar los productos como el hielo y los mezcladores para los licores que consisten en Soda, Coca-Cola, Agua Tónica, Sprite y Canada Dry. Esto es algo que la tienda no ofrece y los clientes siempre buscan estos productos ya que van de la mano con los licores que se venden.

Esto en cierta manera hace ver a la tienda incompleta, muchas veces necesitan comprar por aparte todos estos productos que a largo plazo es una perdida para la empresa ya que no cuentan con un sistema donde vean costos y ganancias de esos productos.

#### **3.1.1.2. Descripción de la propuesta**

" Las grandes ideas son aquellas de las que lo único que nos sorprende es que no se nos hayan ocurrido antes." (Clarasó 1899). El expandir el catalogo de productos consiste en encontrar proveedores para el hielo y los mezcladores para poderlos incluir en el catalogo de venta de la tienda. Esto generará un incremento en las ventas y satisfacción para el cliente de poder encontrar todo en un solo lugar sin tener que movilizarse a otro lugar buscando lo que necesita, también genera un ahorro de tiempo para el cliente. Esto además de generar un incremento de ventas para la tienda también genera un ahorro significativo de tiempo para el cliente.

El expandir el catalogo de productos genera un incremento en los costos de la tienda ya que esto se estaría comprando con frecuencia. Cabe destacar, que a la hora de comprar el hielo los proveedores incluyen el equipo necesario para poder almacenar el producto esto significa un gran ahorro en equipo para la empresa.

#### **3.1.1.3. Impacto de la Propuesta**

Mediante la implementación de expandir el catalogo de productos se obtendrán varios beneficios en el área, estos son:

- Satisfacción para el cliente, por que podrá encontrar todo lo que necesita en un solo lugar.
- Incremento en las ventas, ya que la empresa ganara un porcentaje por los productos nuevos en el catalogo.
- Abre las puertas para poder seguir expandiendo el catalogo con otros productos necesarios en la tienda.
- Mejora la imagen de la tienda al ser una mas completa.

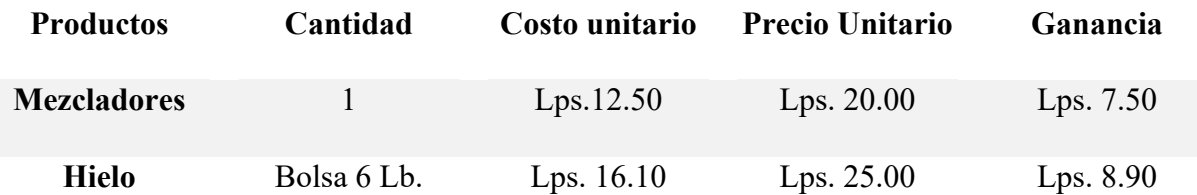

#### **Tabla 1: Costos y Ganancia Productos**

Fuente: Elaboración Propia

Como se puede observar al implementar los nuevos productos se genera una ganancia significativa por la venta de cada uno de los productos. Según, la cotización realizada en la ilustración 12 en anexos donde se muestran los costos de los mezcladores. A los mezcladores se le ganaría Lps. 7.50 por la venta de una lata, es decir, al momento de vender los paquetes de 24 latas se generaría una ganancia de Lps. 180.00 por cada paquete. El proveedor de todos los mezcladores seria el mismo por lo que seria una sola factura y se ahorraría la molestia de tener varios proveedores y varias cuentas por pagar. A las bolsas de hielo, se les ganaría Lps. 8.90 por cada bolsa vendida y no tendría costo alguno el equipo para mantener el hielo, simplemente se generaría un incremento significativo en el pago de la energía eléctrica del local de la tienda aunque se ahorraría el costo de comprar un equipo nuevo. Como se muestra en la ilustración 13 la cotización del hielo incluyendo el equipo.

#### **3.2. Propuesta de Mejora**

#### **3.2.1. Transporte disponible para tienda**

#### **3.2.1.1. Antecedentes**

El área de ventas a domicilio cuenta con un servicio tercerizado para poder entregar los pedidos a domicilio donde por cada venta realizada ellos reciben el 20% de cada venta. Es decir, no cuentan con un servicio a domicilio propio de la empresa. Esto genera muchas limitantes ya que solo una persona puede solicitar el servicio para que pueda llegar la empresa encargada para entregar el producto. Esto limita a que la empresa solo llega una vez al día y la única manera de pago es por transferencia bancaria, no puede pagar en efectivo ni con tarjeta de crédito lo cual muchas veces genera dificultades para el cliente e incluso se puede perder una venta. Las entregas no tienen hora especifica ya que si la empresa llega en la mañana las ventas de la tarde ya no se podran entregar ese mismo día lo cual crea inconvenientes para las ventas de la tienda y muchas veces las ventas se podrían perder ya que la tienda no podría hacer llegar el producto al cliente.

## **3.2.1.2. Descripción de la Propuesta**

Como solución a este problema se propone la compra de ya sea una moto de carga, un bus panel o un carro pick up para no solo hacer las ventas de servicio a domicilio si no también serviría para las compras necesarias de la tienda. Este transporte estaría disponible para la tienda en todo momento, se establecerían horas de pedidos a domicilio, horas de entrega, varios métodos de pago ya sean, transferencia bancaria, pago con tarjeta de crédito o pagos en efectivo teniendo como limitante no mas Lps. 1,000 en efectivo. Al momento de realizar las compras necesarias para la tienda el transporte estaría disponible para ello siempre teniendo en cuenta que las entregas se harían al final de la tarde para poder cubrir con todas las ventas a domicilio de todo el día, cabe destacar que el tener disponible un transporte para la tienda establecido si algún cliente necesita un producto antes de las horas de entrega o a una hora especifica esto facilita el poder entregar el producto ya que la tienda cuenta ya con un transporte el cual siempre estará disponible.

Como se mencionó antes, existen varios tipos de opciones para el transporte ya sea una moto de carga, un bus panel o un carro pick up. La tienda cuenta con ventas a domicilio no mayores a 10-15 cajas de productos incluso muchas veces es menos, por ello no se necesita algo grande.

#### **Tabla 2: Opciones de Transporte**

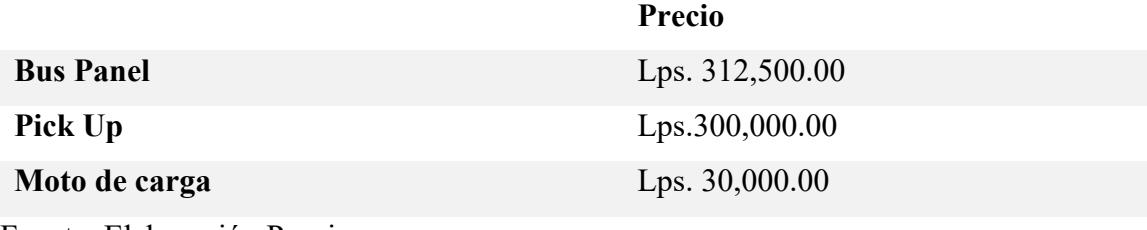

Fuente: Elaboración Propia

Entre las tres opciones, el bus panel y el carro pick up sus precios son similares y ya una moto carga es mucho mas accesible el precio. Entre un bus panel y el carro pick up no existe mucha diferencia en lo que es costos y mantenimiento. La moto carga si tiene una gran diferencia entre costos y mantenimiento. Todas las opciones tienen sus ventajas y desventajas, viéndolo de un punto a largo plazo las mejores opciones serian bus panel y el carro pick up pero existe el punto de vista de algo mas económico donde la moto carga seria la mejor opción.

Por eso, la opción mas viable es la moto carga que cuenta con una capacidad de 550 lbs. Lo cual para el uso de la tienda es suficiente.

#### **3.2.1.3. Impacto de la Propuesta**

Con este nuevo método implementado se alcanzarían los siguientes beneficios en el área de ventas:

- Incremento de las ventas a domicilio.
- Variedad de métodos de pago al momento de realizar una compra a domicilio.
- Comodidad para los clientes, para no salir de casa mas que todo por la situación en la que estamos viviendo de COVID-19, el servicio a domicilio se vuelve una mejor opción.
- Llegar a un mayor numero de personas.

Debido a la situación actual que se esta viviendo a nivel mundial con el COVID 19, con el implemento de una mejora en el servicio a domicilio se podrán generar mas ventas y abarcar un mayor mercado. Al tener el transporte propio de la empresa, la ganancia es completamente de la empresa, cabe destacar que aunque el transporte siendo propio de la empresa se generan gastos como combustible y mantenimiento, con un servicio tercerizado no se vean estos gastos, a largo plazo las ganancias de la empresa serian mayores a las que ya se obtienen con el servicio a domicilio ya que no estarían restando el 20% en cada venta a domicilio. Teniendo en cuenta que el mantenimiento de la mota carga se hace cada seis meses a un año y el gasto de combustible es simbólico de acuerdo a las ventas que se realicen por semana ya que una moto carga es mucho mas económica.

## **Capítulo IV**

## **4.1. Conclusiones**

- Se aprendió acerca de los procesos del Departamento de Administración, específicamente en el área de ventas realizando todas las labores asignadas en el día a día, cumpliendo con las especificaciones establecidas.
- Se implementaron mejoras para tener un mejor servicio a domicilio para poder aumentar las ventas y crear una mayor satisfacción para los clientes.
- Se expandió el catalogo de productos para poder complementar los productos ya vendidos en la tienda y con ello poder aumentar las ventas dentro de la tienda.

## **4.2. Recomendaciones**

## **4.2.1. Recomendaciones para la empresa**

- Se puede invertir más en todo lo que abarca el servicio de las redes sociales, para poder abarcar un mayor mercado, poder dar a conocer todos los productos y promociones de la empresa.
- Se recomienda asignar más programas de Microsoft Office en todas las computadoras para que todos los documentos enviados se puedan abrir sin problema y sin ser modificados.
- Se recomienda implementar más de una computadora con sistema de facturación para facilitar el flujo de los clientes.
- Se puede invertir mas en la tienda como ser: las etiquetas de precios, las bolsas de la tienda para empaquetar y en accesorios necesarios para complementar los productos vendidos en la tienda.

## **4.2.2. Recomendaciones para la institución**

- Se recomienda implementar más clases donde se de un concepto de lo que se afrontara en la practica y en el mundo laboral.
- Se recomienda enseñar el uso de diferentes sistemas básicos utilizados en las empresas para realizar diferentes actividades como ser el control de clientes, facturación y otras actividades que se realizan por medio de varios sistemas lo cual es necesario manejar para poder trabajar con ello.

## **4.2.3. Recomendaciones para los estudiantes**

- Tener una buena actitud y no limitarse pensando que no puede realizar alguna actividad durante la practica para poder adquirir mayor conocimiento.
- Dejar una buena imagen en la empresa realizando las actividades con dedicación y demostrando todos los conocimientos adquiridos.
- No detenerse al momento de tener dudas, hacer preguntar y ser curioso en el área donde se este desempeñando.
- Tener paciencia, sabiendo como actuar en situaciones estresantes o demandantes.

#### **Referencias**

Arias, A. S. (2020). *Economipedia*. Obtenido de

https://economipedia.com/definiciones/cotizacion-en-las-empresas.html

Clarasó, N. (1899). Obtenido de https://proverbia.net/frases-de-ideas

Crédito, O. (2019). Obtenido de https://opcioncredito.com/la-importancia-delcredito/#:~:text=El%20cr%C3%A9dito%20es%20importante%20porque,alg%C3%BAn %20tipo%20de%20inversi%C3%B3n%2C%20etc.&text=Para%20los%20bancos%2C% 20el%20cr%C3%A9dito,benefician%20a%20la%20propia%20entidad.

Garcia del Junco, J., Jimenez Martin, F., de Díez de Castro, P. E., & Periáñez , R. C. (2001). *Administración y Dirección.* MacGraw-Hill Interamericana.

Herrera, F. P. (2009). *Contabilidad Financiera I.* Delta Publicaciones.

Istmania, D. (2020). Obtenido de http://www.istmania.hn/

Merino., Julián Pérez Porto y María. 2015. https://definicion.de/voucher/.

NEXTECH. 2020. https://nextech.pe/que-es-sap-y-para-que-sirve-sap-

2/#:~:text=El%20Sistema%20SAP%20o%20%E2%80%9CSystems,exitosa%20todas%2 0las%20fases%20de.

Palma, Melissa, entrevista de Angelica Navarro. *Organigrama Distribuidora Istmania S.A de C.V* (2020).

Perdomo, Johanna. (2020).

Porto, Julián Pérez. 2010. https://definicion.de/transferencia/.

Sage. 2020. https://www.sage.com/es-es/blog/diccionario-empresarial/facturacion/.

Sanchez, Alejandro Sonoso. 2020. https://economipedia.com/definiciones/factura.html.

Sevilla, Andres. 2020. https://economipedia.com/definiciones/cotizacion-en-las-empresas.html.

Significados. 2017. https://www.significados.com/stock/.

Zelaya, Milton, entrevista de Angelica Navarro. (2020).

#### **Glosario de términos**

- 1. Sistema SAP: El Sistema SAP o "Systems, Applications, Products in Data Processing", es un Sistema informático que le permite a las empresas administrar sus recursos humanos, financieros-contables, productivos, logísticos y más, las principales empresas del mundo utilizan SAP para gestionar de una manera exitosa todas las fases de sus modelos de negocios. (NEXTECH 2020)
- 2. Voucher: Voucher es un término de la lengua inglesa que no forma parte del diccionario la RAE. El concepto puede traducirse como cupón, comprobante o vale. (Merino. 2015)
- 3. POS: La Máquina POS es un dispositivo de tipo electrónico con una pantalla y un teclado. Se trata de una tecnología que se adapta a los pagos a través de tarjetas de débito y de crédito. (Definicion 2020)
- 4. Tercerizado: Subcontratar o externalizar trabajos o servicios con terceros. (Española 2020)
- 5. Arqueo: El término arqueo hace referencia al análisis, recuento y comprobación de los bienes y dinero pertenecientes a una persona o entidad, con el objeto de comprobar si se ha contabilizado todo el efectivo recibido y si el saldo que arroja esta cuenta corresponde con lo que se encuentra físicamente en caja en dinero efectivo, cheques o vales. (Economista 2020)
- 6. Formato: Es una determinada estructura que permite a una computadora convertir la información al código binario y viceversa. (Definicion 2020)
- 7.Facturación: Es una acción que se refiere a todos los actos relacionados con la elaboración, registro, envío y cobro de las facturas. Una factura es un documento que refleja los datos de una transacción mercantil. (Sage 2020)
- 8. Cotización: El término cotización se emplea para referirse a un documento informativo que el departamento de compras, en una empresa o institución, utiliza para entablar una negociación. (Sevilla 2020)
- 9. Transferencia: El término es muy habitual en el ámbito del comercio y los negocios para nombrar a la operatoria que consiste en transferir una suma de dinero de una cuenta de un banco a otra. (Porto 2010)
- 10. Stock: Término anglosajón el cual indica la cantidad de productos o materias primas que posee un comercio en su almacén a la espera de su venta o comercialización. (Significados 2017)

## **Anexos**

## **Ilustración 12: Cotización Mezcladores**

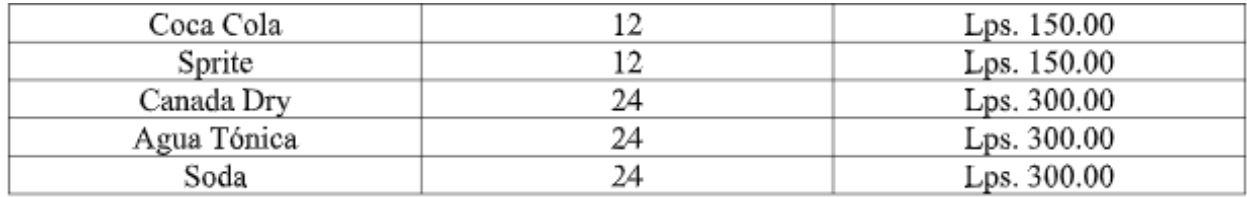

## **Ilustración 13: Cotización Hielo**

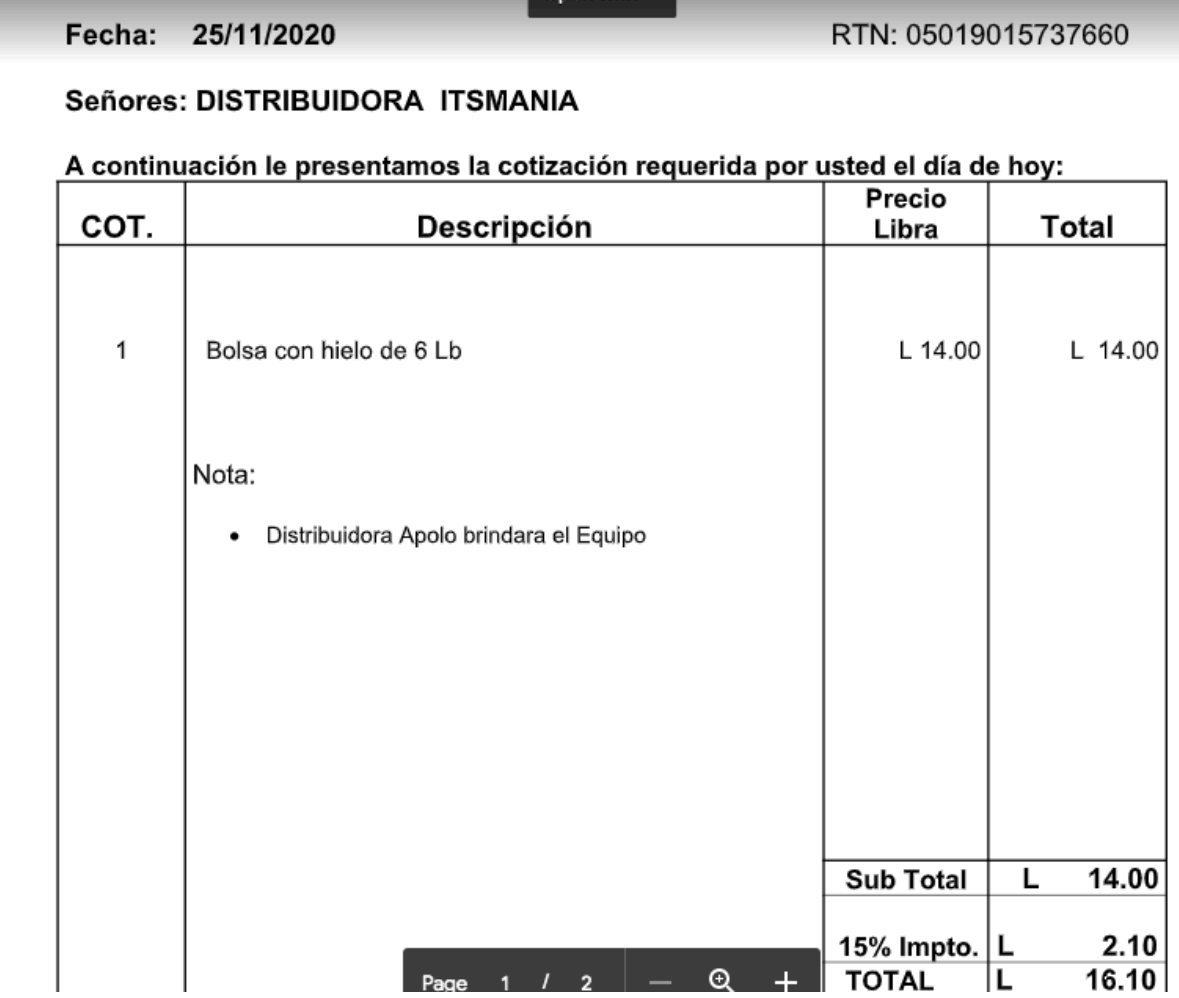